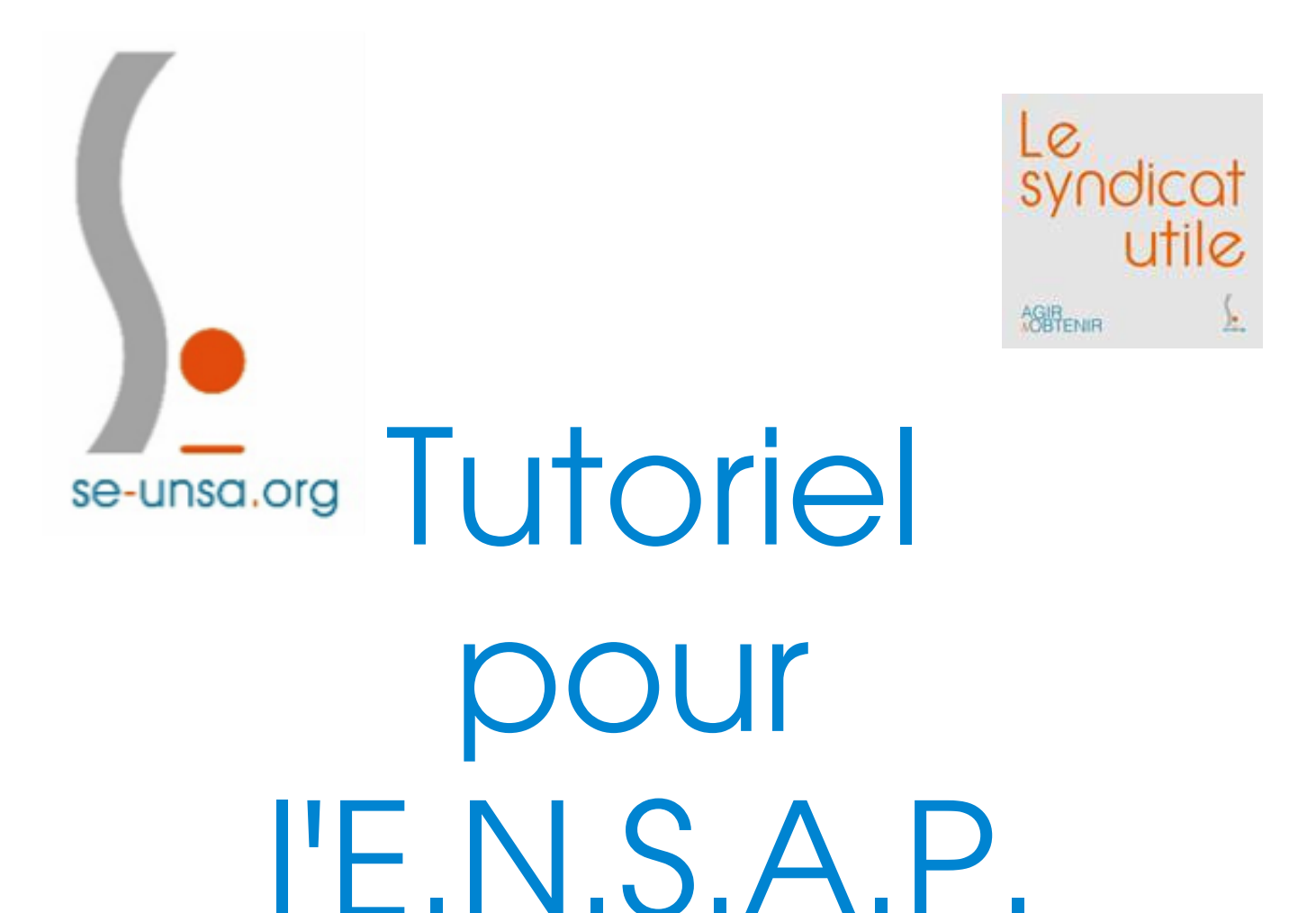

# *Espace Numérique Sécurisé de l'Agent Public*

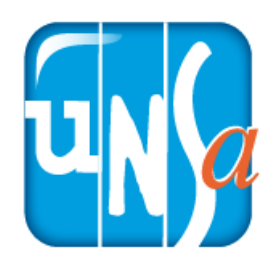

SE-Unsa 12, 2 rue Henri Dunant, 12 000 RODEZ Tél : 0565426315 Courriel : 12@se-unsa.org

Pour s'y connecter, il faut se rendre sur internet à l'adresse suivante :

https://ensap.gouv.fr/web/

On se retrouve alors sur la page suivante :

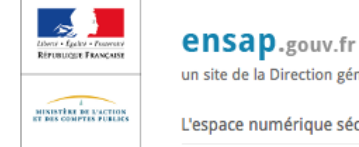

un site de la Direction générale des Finances publiques

L'espace numérique sécurisé de l'agent public de l'État

#### **Accueil**

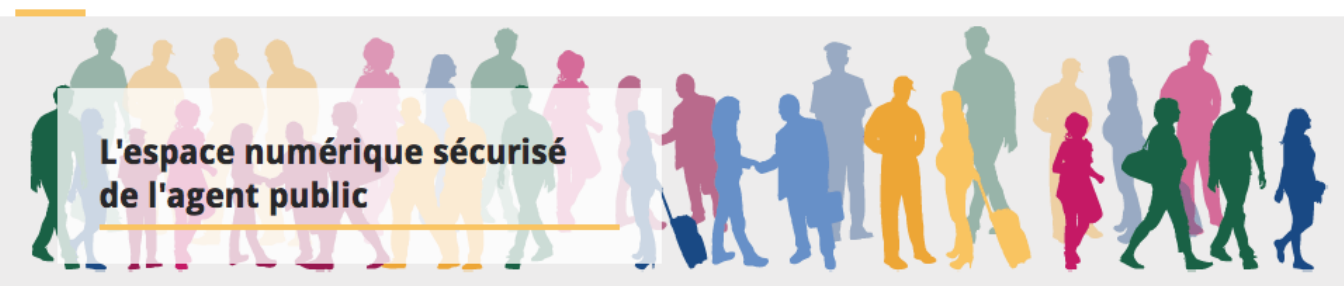

#### J'accède à mon espace sécurisé

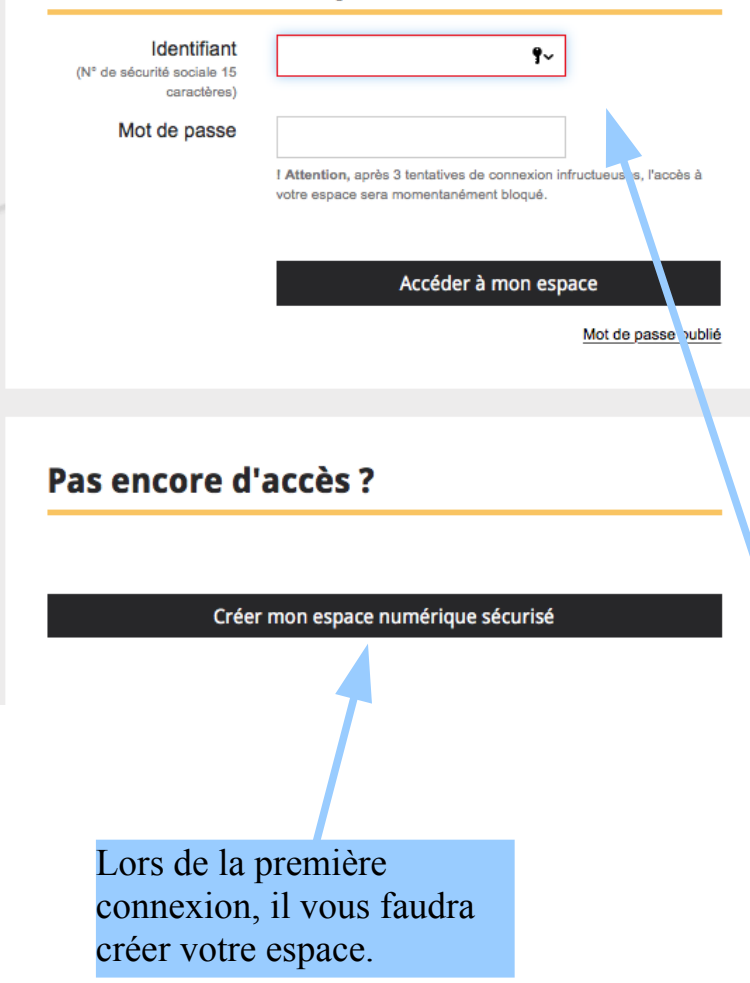

#### **Bienvenue**

La Direction Générale des Finances Publiques met à votre disposition un ensemble de services en ligne dans un espace numérique sécurisé.

Attention : si vous êtes éligible au nouveau service de demande de départ à la retraite, vous devez rafraichir votre écran en utilisant les touches combinées "Ctrl et F5" pour le visualiser.

Découvrez l'ENSAP en images en visualisant cette vidéo [2]

Créez et accédez à votre espace facilement : consultez notre vidéo [2]

L'ENSAP vous permet :

- de consulter vos bulletins de paye ou de solde  $\sim$
- de consulter vos attestations fiscales et vos décomptes de rappel éventuels
- de consulter votre compte individuel de retraite  $\sim$ et d'en demander la correction
- d'obtenir une simulation de retraite

connexion)

de demander votre départ à la retraite

Plus de détails

Pour accéder à mon compte déjà crée, il me faut : - mon numéro de sécurité sociale. - mon mot de passe (créé lors de la première

SE-Unsa 12, 2 rue Henri Dunant, 12 000 RODEZ Tél : 0565426315 Courriel : 12@se-unsa.org

La création de son espace sécurisé, nécessite de passer par 4 étapes :

#### Etape 1 : **L"identification**

Il s'agit :

- de prouver votre identité avec d'abord :

- votre numéro de sécurité sociale,
- votre nom de naissance,
- votre date de naissance,

- de cocher la case prouvant que vous acceptez les conditions. puis de cliquer sur "Continuer".

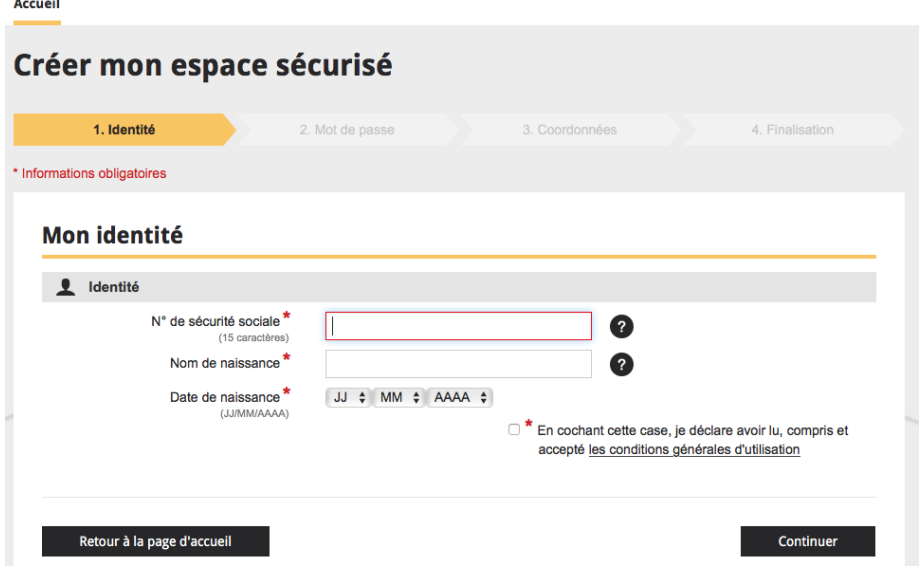

Et ensuite, il vous faut compléter votre identifiant bancaire (IBAN) et valider.

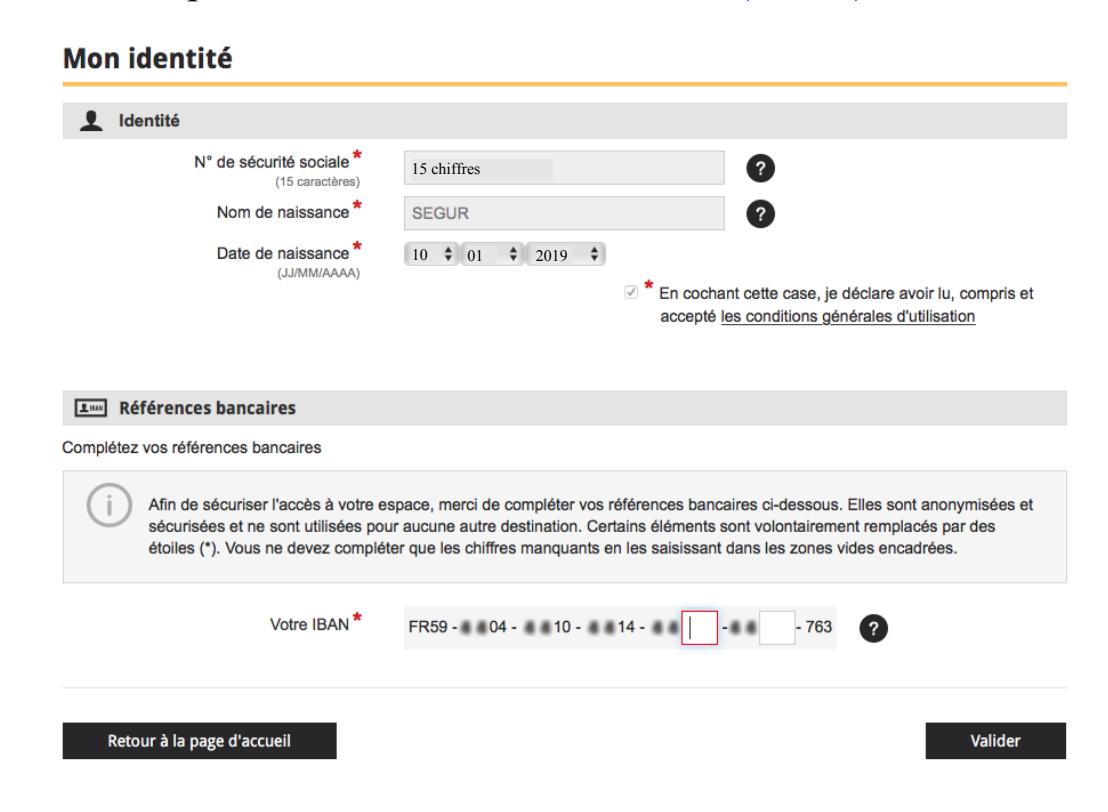

SE-Unsa 12, 2 rue Henri Dunant, 12 000 RODEZ Tél : 0565426315 Courriel : 12@se-unsa.org

#### Etape 2 : **La création du mot de passe**

Il s'agit de créer **son mot de passe** remplissant les critères demandés, à savoir :

- au moins 8 caractères
- être composé d'au moins 3 des 4 types de caractères suivants : minuscule, majuscule, chiffre et caractères spéciaux.

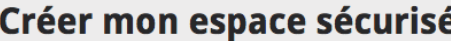

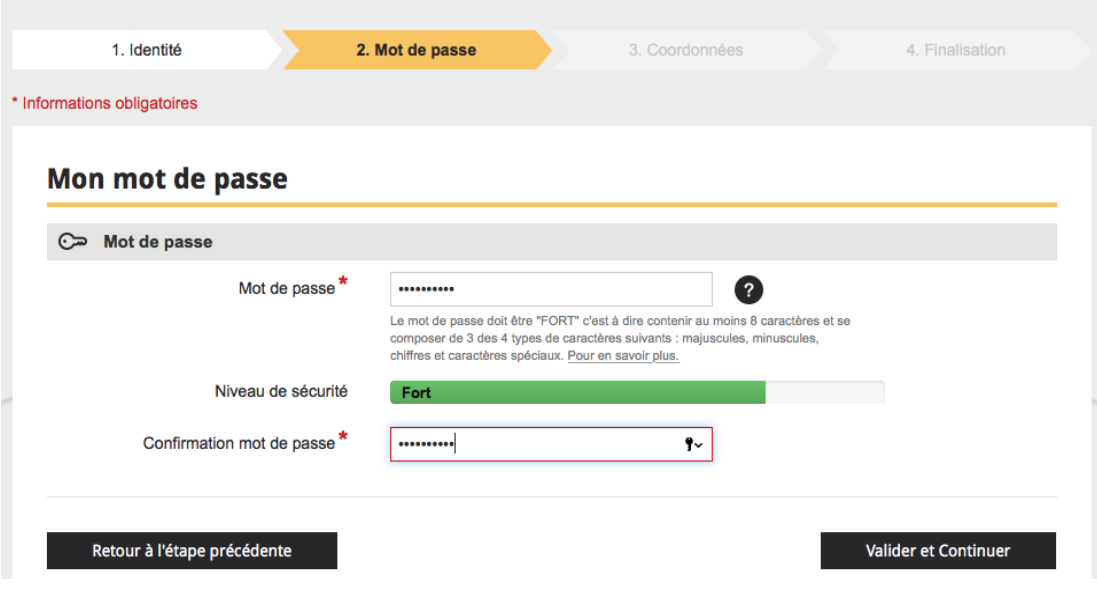

### Etape 3 : **Rentrer ses coordonnées**

Il vous faut rentrer, au minimum, une adresse mail (professionnelle ou pas) à laquelle sera envoyé un lien. **Il n'est pas nécessaire de rentrer ses coordonnées téléphoniques.**

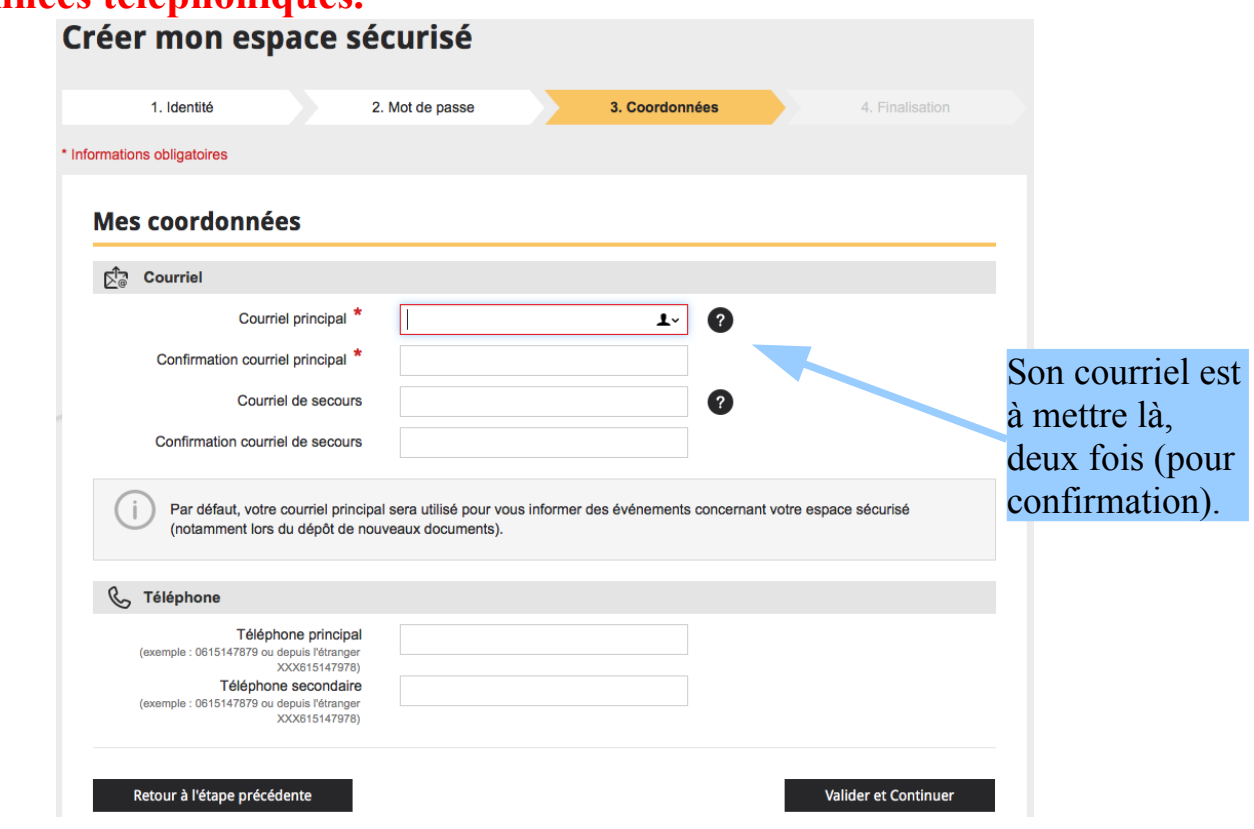

SE-Unsa 12, 2 rue Henri Dunant, 12 000 RODEZ Tél : 0565426315 Courriel : 12@se-unsa.org

#### Etape 4 : **Cliquer sur le lien reçu par mail**

Vous devriez recevoir à l'adresse mail donnée un courriel dans lequel se trouve un lien sur lequel il faut cliquer.

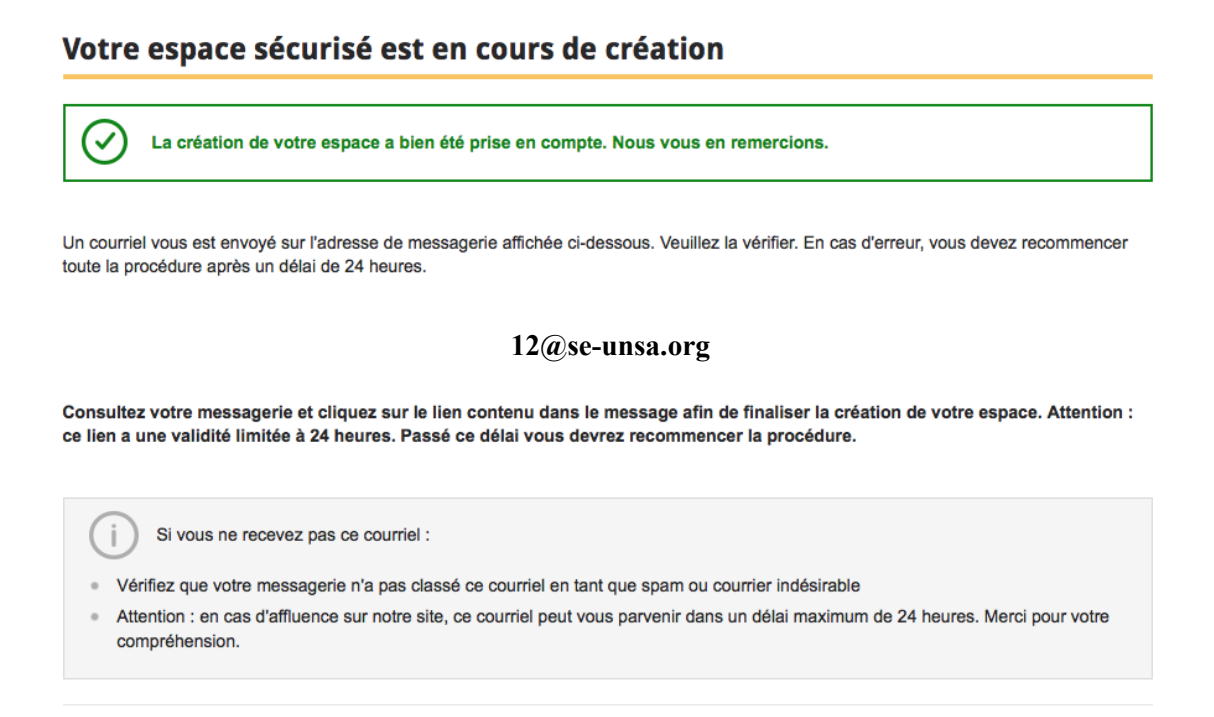

### **Et voilà, c'est fini !**

Il ne vous manque plus qu'à vous connecter à ce portail pour voir les informations données (bulletins de salaire,...) à l'adresse du début :

<https://ensap.gouv.fr/web/>

Accéder à la page d'accueil

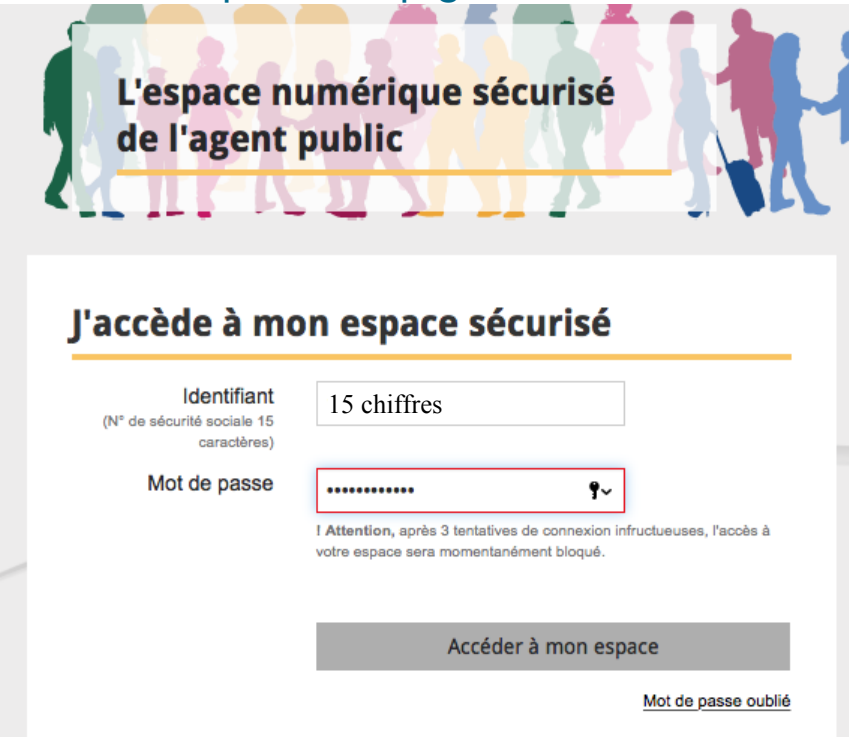

## **Vous y trouverez 2 onglets :**

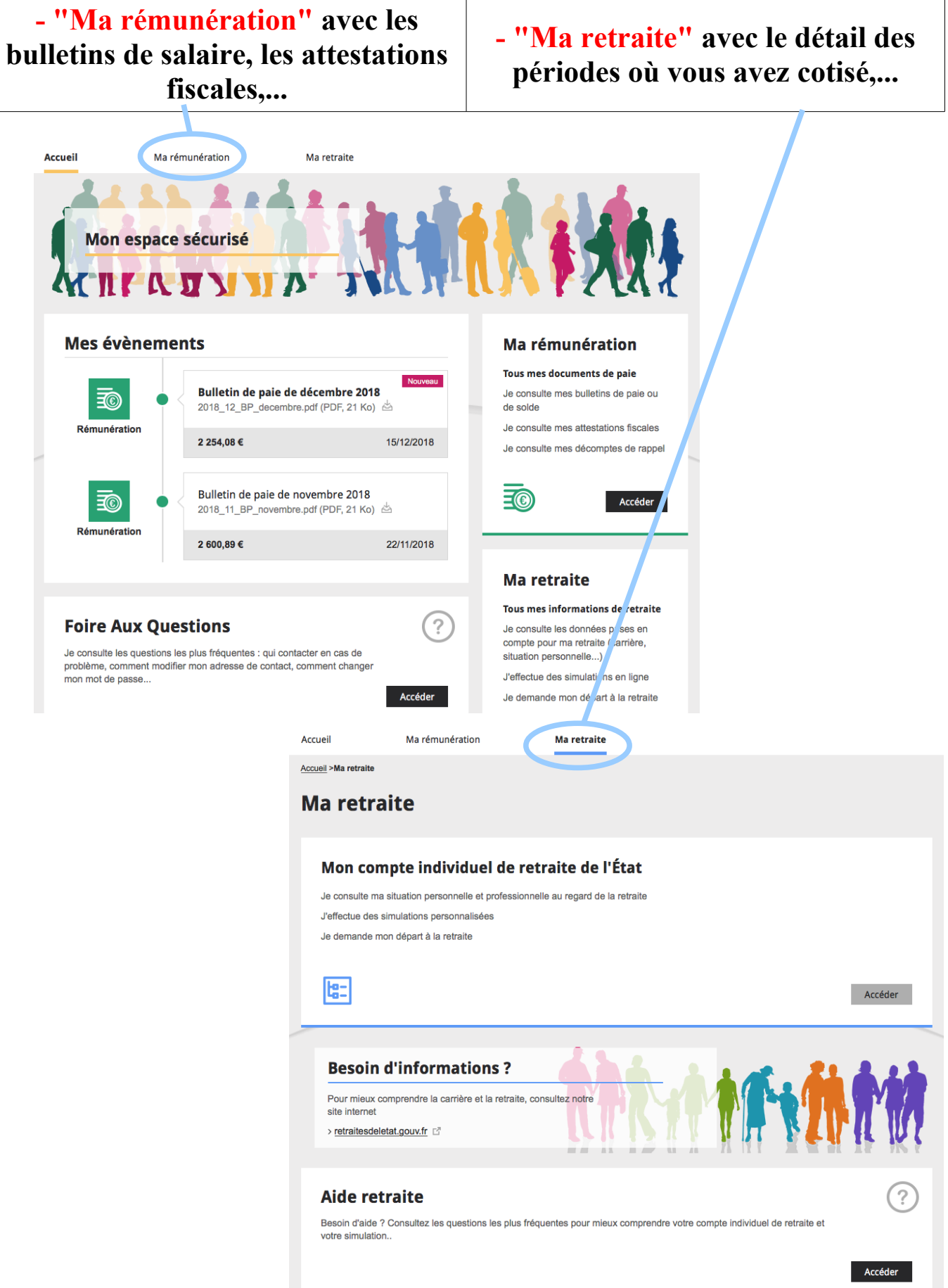